#### 常 じょう 総市 そ う し GIGA ぎ が スクールタブレット 使用 し よ う ・持 も ち帰 かえ り学習 がくしゅう の手引 て び き

# 常総市教育委員会

# 絹西小学校

名前 なまえ

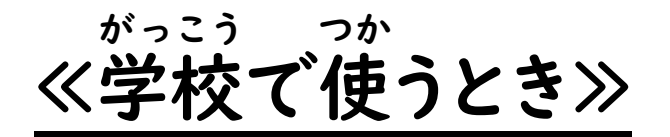

◎借 りているタブレットです。 か 先生 せんせい の指示 し じ に従 したが って、学習 がくしゅう を行いましょう。

・授業中 じゅぎょうちゅう のみ、使用 しよう します。

・学習 がくしゅう に必要 ひつよう な場合 ば あ い のみ、使 つか います。 ☆インターネットを使用 しよう したゲーム ☆学習 がくしゅう 以外 い が い の動画 ど う が 視聴 しちょう **│☆SNS を見** み る、投稿 とうこう ☆画像 が ぞ う や動画 ど う が 等 など のダウンロードはしません。

・写真 しゃしん や動画 ど う が は、自由 じ ゆ う にとってはいけません。とるときは、先生 せんせい  $\boldsymbol{\mathcal{D}}$ 許可 き ょ か が必要 ひつよう です。

・ホーム画面 が め ん の背景 はいけい や、インターネットの設定 せってい などを自分用 じ ぶんよう に変 か えません。

1

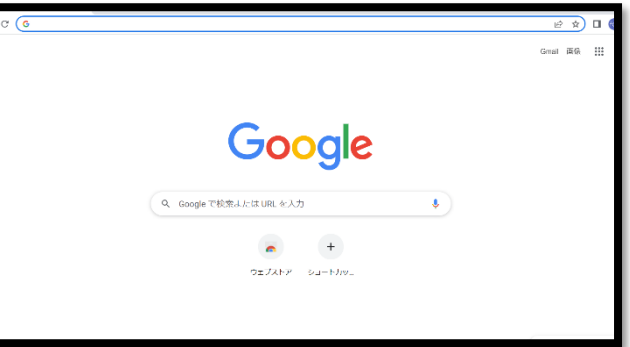

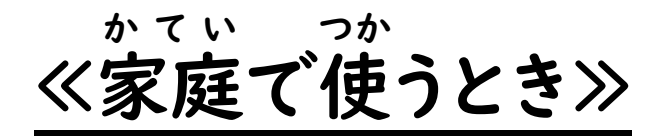

#### タブレットを持ち帰って学びを広げよう! も かえ まな ひろ

学校 がっこう の学習 がくしゅう で使 つか っているタブレットを持 も ち帰 かえ って、自宅 じ た く で学校 がっこう  $\boldsymbol{\mathcal{O}}$ 先生 とつながることができます。 せんせい

ルールを守 まも って、学 まな びを広 ひろ げましょう!

・学習 がくしゅう に必要 ひつよう な場合 ば あ い のみ、使 つか います。 ☆インターネットを使用 しよう したゲーム ┃☆学習以外の動画視聴 がくしゅう い が い ど う が しちょう **│☆SNS を見** み る、投稿 とうこう ☆画像 が ぞ う や動画 ど う が 等 など のダウンロードはしません。

・写真や動画は、自由にとってはいけません。とるときは、先生の しゃしん どうが じゅう せんせい 許可 き ょ か が必要 ひつよう です。

・ホーム画面 が め ん の背景 はいけい や、インターネットの設定 せってい などを自分用 じ ぶ ん よ う に変 か え ません。

## ①まずは先生 とチェック! せんせい

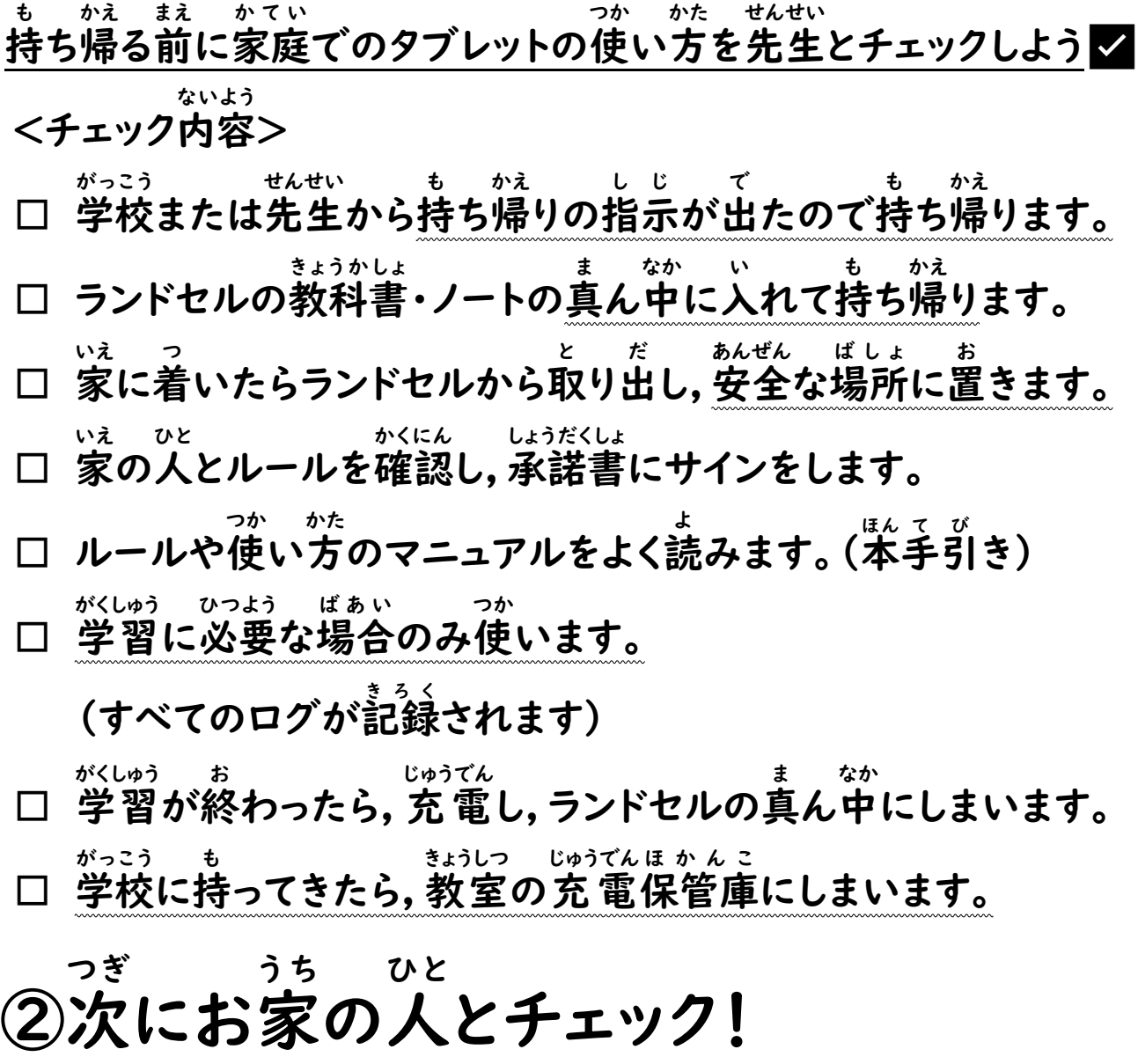

家庭 かてい でお子 こ さんと一緒 いっしょ に確認 かくにん をしてください✅ <チェック内容 > ないよう

□ 学校または先生から持ち帰りの指示が出 がっこう せんせい も かえ し じ で たので持 も ち帰 ります。 かえ □ ランドセルの教科書・ノートの真ん中に入 きょうかしょ ま なか い れて持 も ち帰 ります。 かえ □ 家 いえ に着 つ いたらランドセルから取 と り出 だ し,安全 あんぜん な場所 ばしょ に置 お きます。 □ 家 いえ の人 ひと とルールを確認 かくにん し,承諾書 しょうだくしょ にサインをします。 □ ルールや使 つか い方 かた のマニュアルをよく読 よ みます。 (本手引き) □ 学習に必要な場合のみ使います。 がくしゅう ひつよう ばあい つか (すべてのログが記録されます) □ 学習 がくしゅう が終 お わったら,充電 じゅうでん し,ランドセルの真 ま ん中 なか にしまいます。 □ 学校 がっこう に持 も ってきたら,教室 きょうしつ の充電 じゅうでん 保管庫 ほ か ん こ にしまいます。 □ 承諾書を先生に提出します。 しょうだくしょ せんせい ていしゅつ

## タブレットを使う前に設定をしましょう! つか まえ せってい

学習用タブレットは,使用する前に設定を 行 う必要があります。 がくしゅうよう し よう せってい おこな ひつよう 1. 電源を入れる でんげん い 2. 家のWi-Fiにつなげる (※次のページで説明) いえ わい はい つぎ せつめい

3.ID とパスワードを入 い れる ま

4.そのまま待 つ

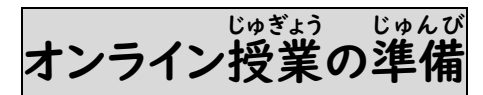

保護者の方と一緒に設定してください。初回のみ必要な設定です。 ほ ご しゃ しかた いっしょ せってい しょかい ひつよう せってい 2回目以降は不要です。 かいめいこう ふよう

1)ネットワークの接続 せつぞく

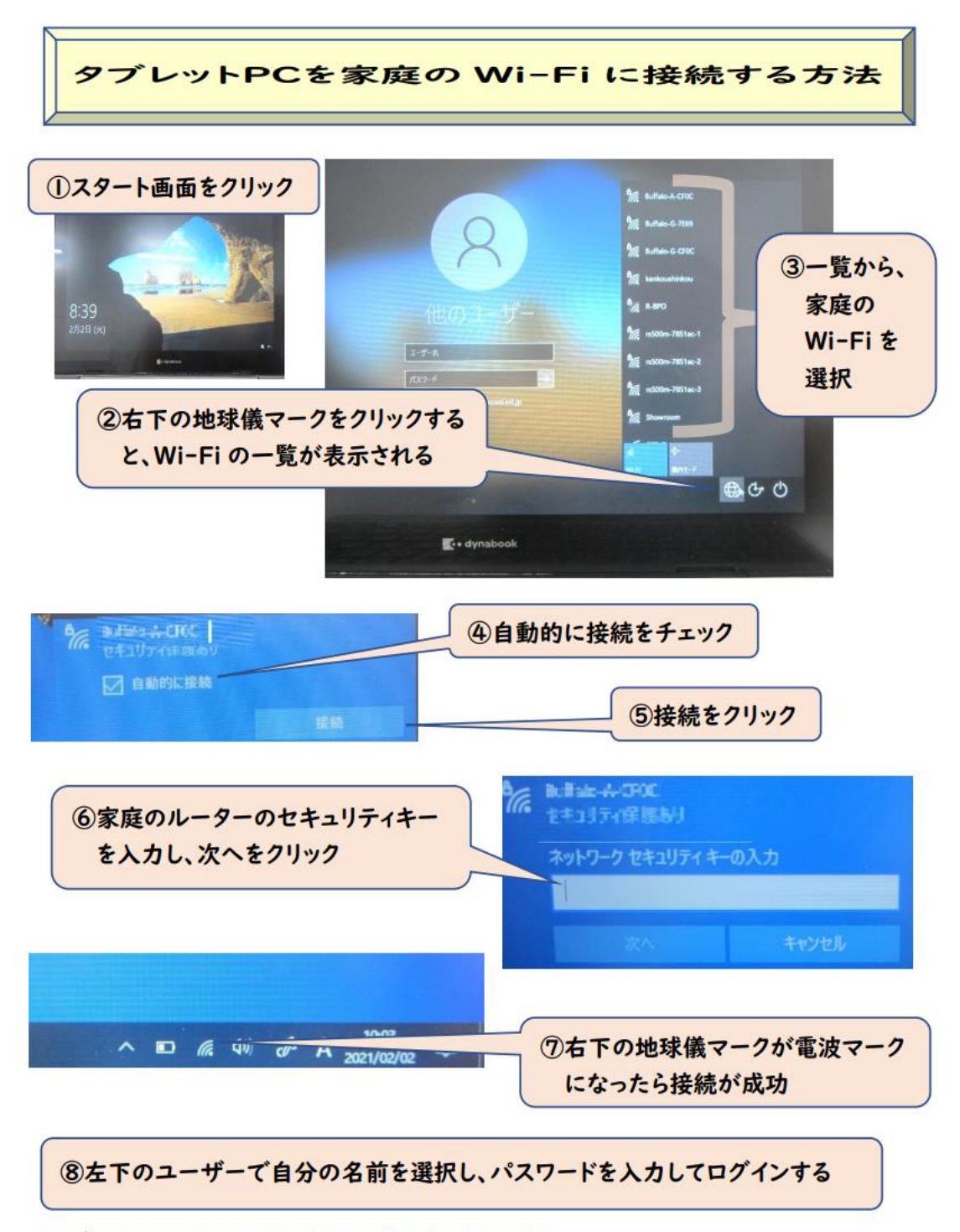

※ログインの ID、パスワードは他の人に教えないようにする。

#### 2) Teams アプリの起動 ち ー む す き ど う

①デスクトップエ上に Teams のアプリがある場合は,ダブルクリックして起動してください。

②他の方法

#### Teamsアプリの起動方法(1)

• スタートメニューより、 [Microsoft Teams] を 選択してください

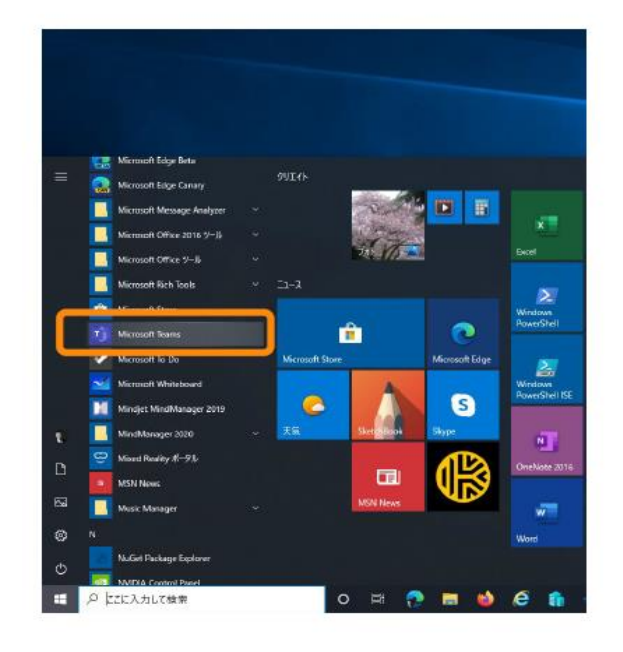

#### Teamsアプリの起動方法(2)

- スタートメニューから見つけられない場合 は、検索してみてください。
- 検索ウィンドウに [Microsoft Teams] と入力してください。
- PC に Microsoft Teams がインストー ルされている場合は図のように表示されま す。
- Microsoft Teams を起動してください
- PC に Microsoft Teams がインストー ルされていない場合は、ブラウザーをご利 用ください。

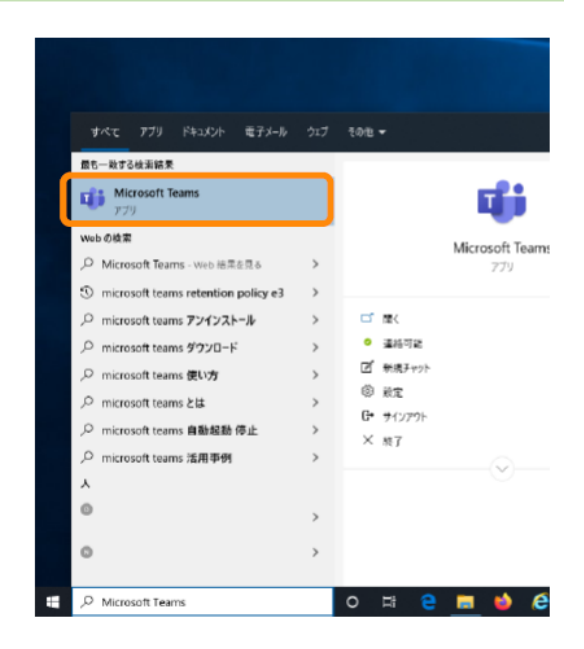

。、、。。<br>※一度サインインしたことがある場合は, この画面はでません。

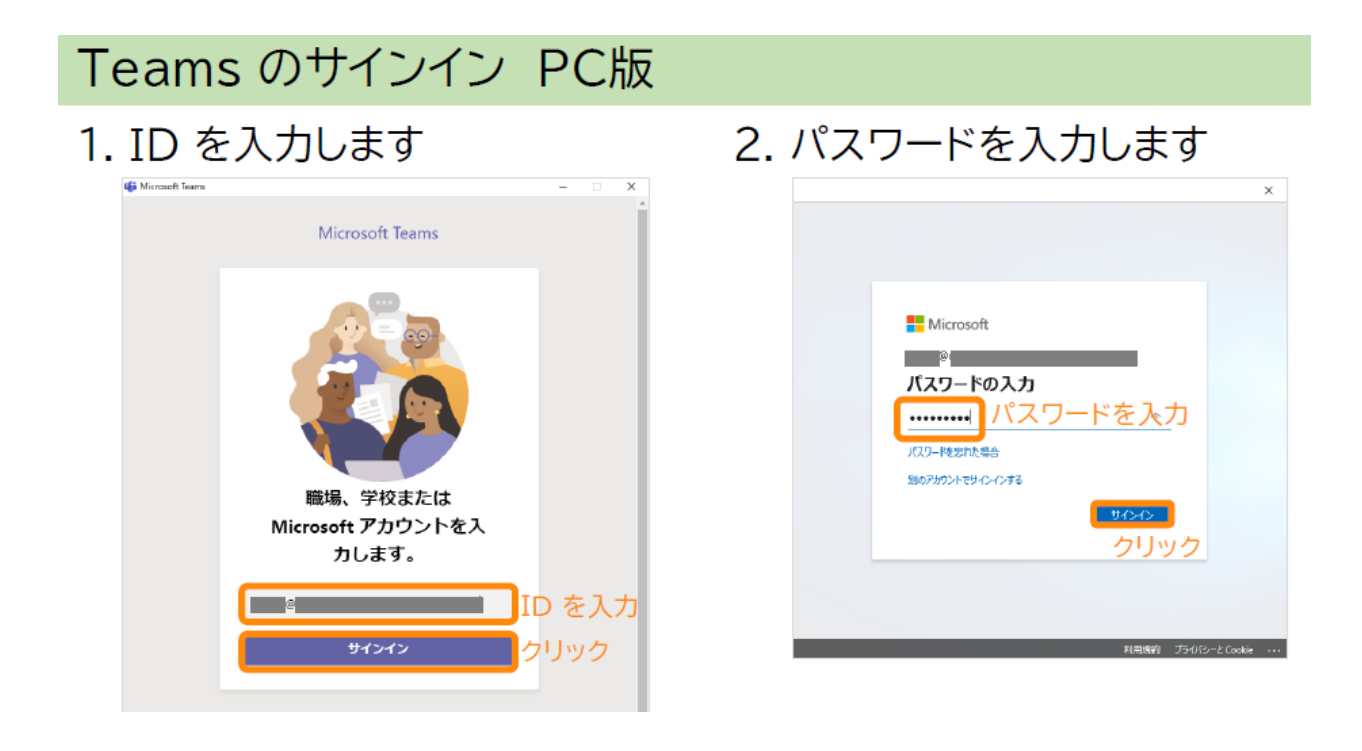

### Teams のサインイン PC版

3. (この画面が表示されたら)

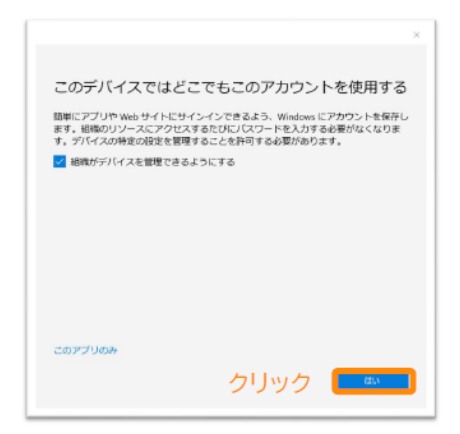

#この画面はお客様の環境により 出ない場合もあります

4. Teams が起動します

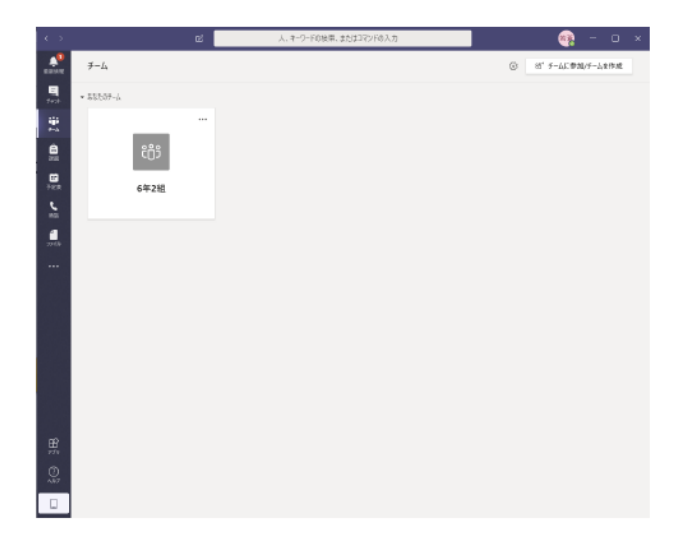

### 自分のクラスに移動

5. 自分のクラスをクリック

#### 6. 自分のクラスが表示されます

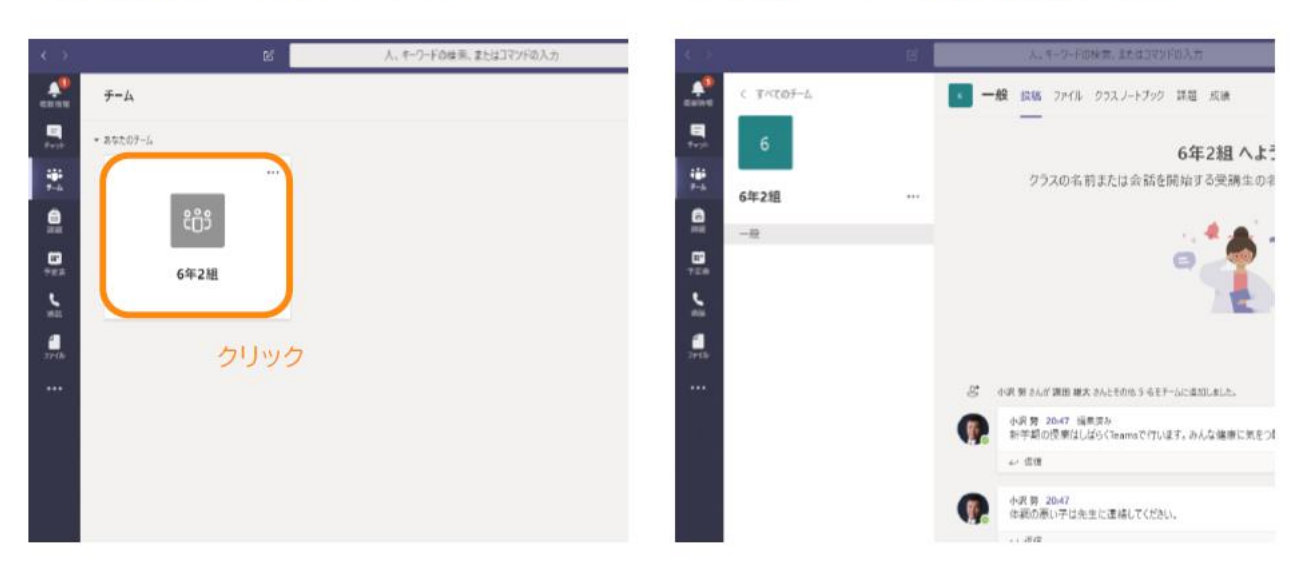

# オンライン授業への参加

- ・Teamsを起動
- Teamsにあるチャネル(クラス)の「一般」にあるオンライン授業を選択
	- · カメラON
	- マイクOFF(ミュート)
- 先生の画面をピン留め(先生を常に表示)
- · 自分のマイクはOFF
- •先生の音声が聞こえるか確認
- チャットウインドウを表示

【授業中の自分の音声】

- · 自分が発言する際にはミュートボタンを押してマイクONにする
- · 自分の発言が終わったら、ミュートボタンを押してマイクOFFにする

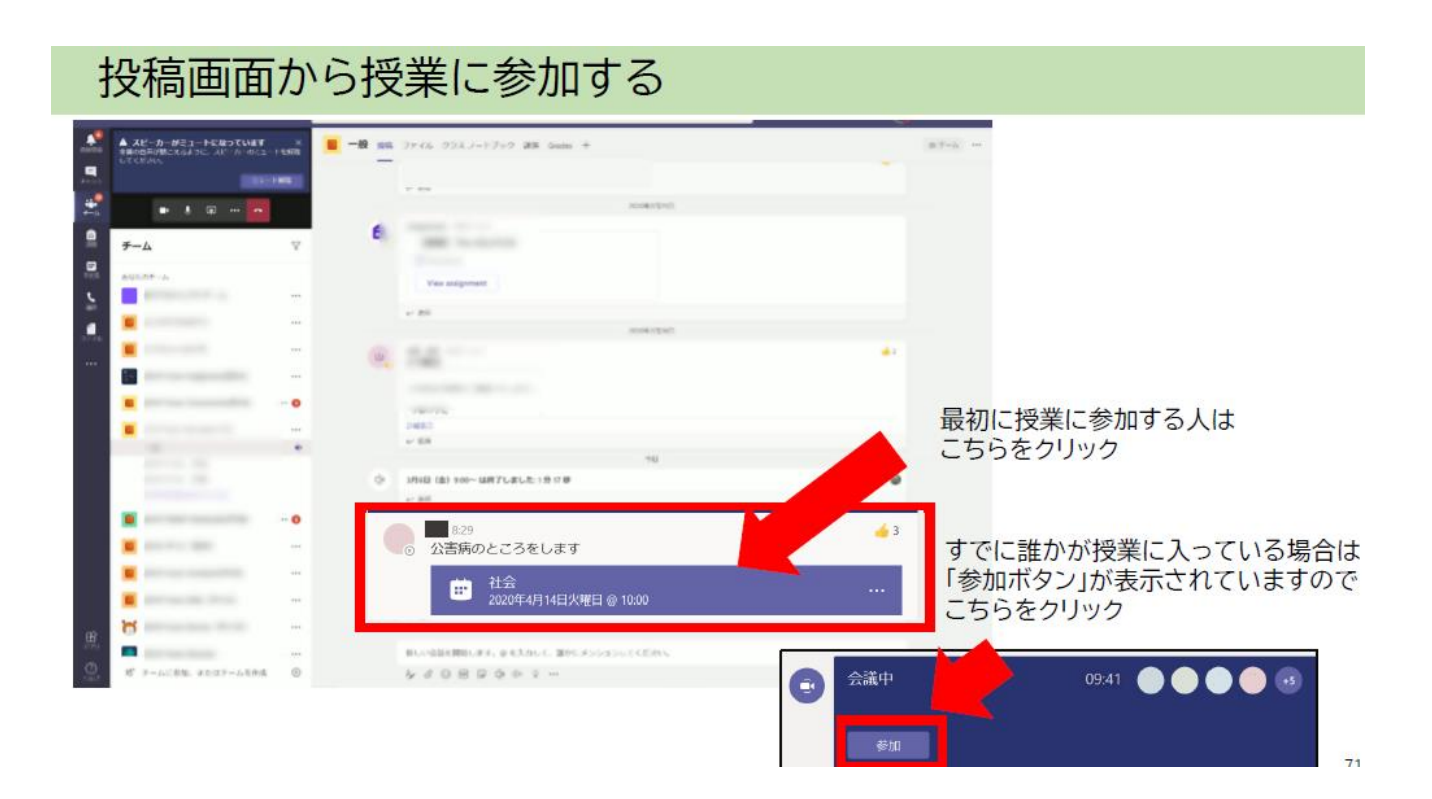

## オンライン授業への参加

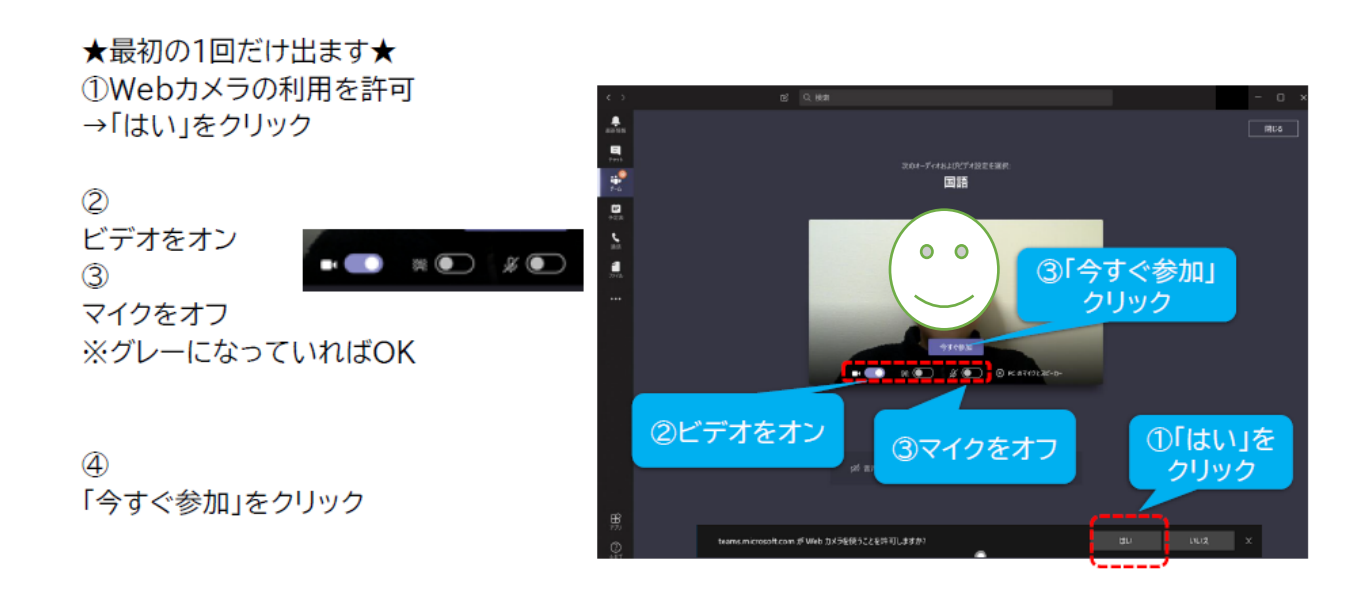

### 授業中に自分のカメラやマイクをオン/オフにする

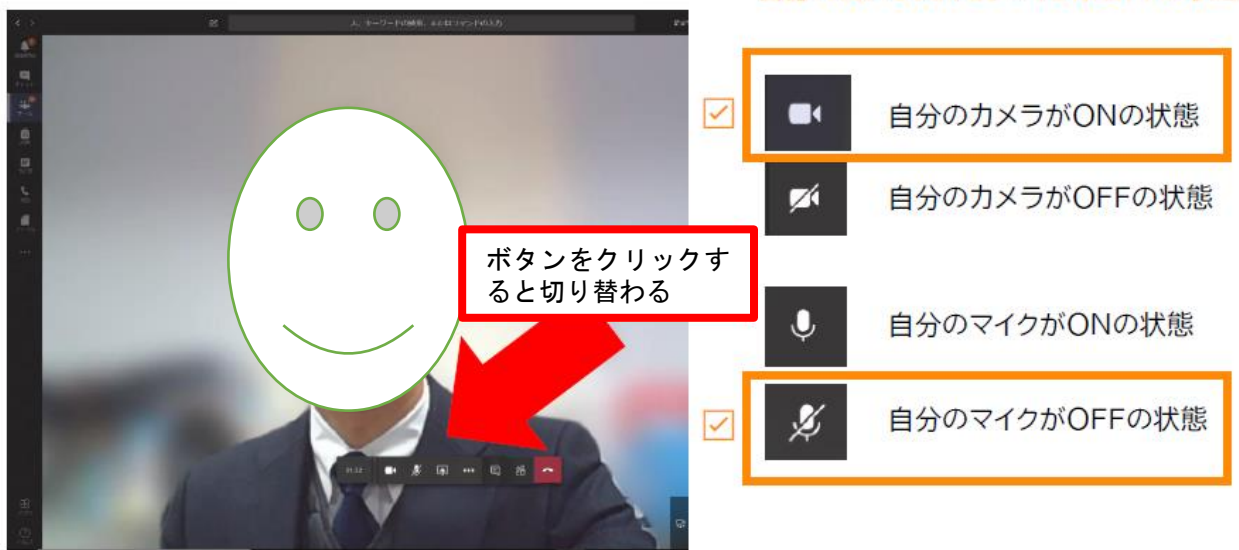

自分のカメラONで、マイクがOFFの状態

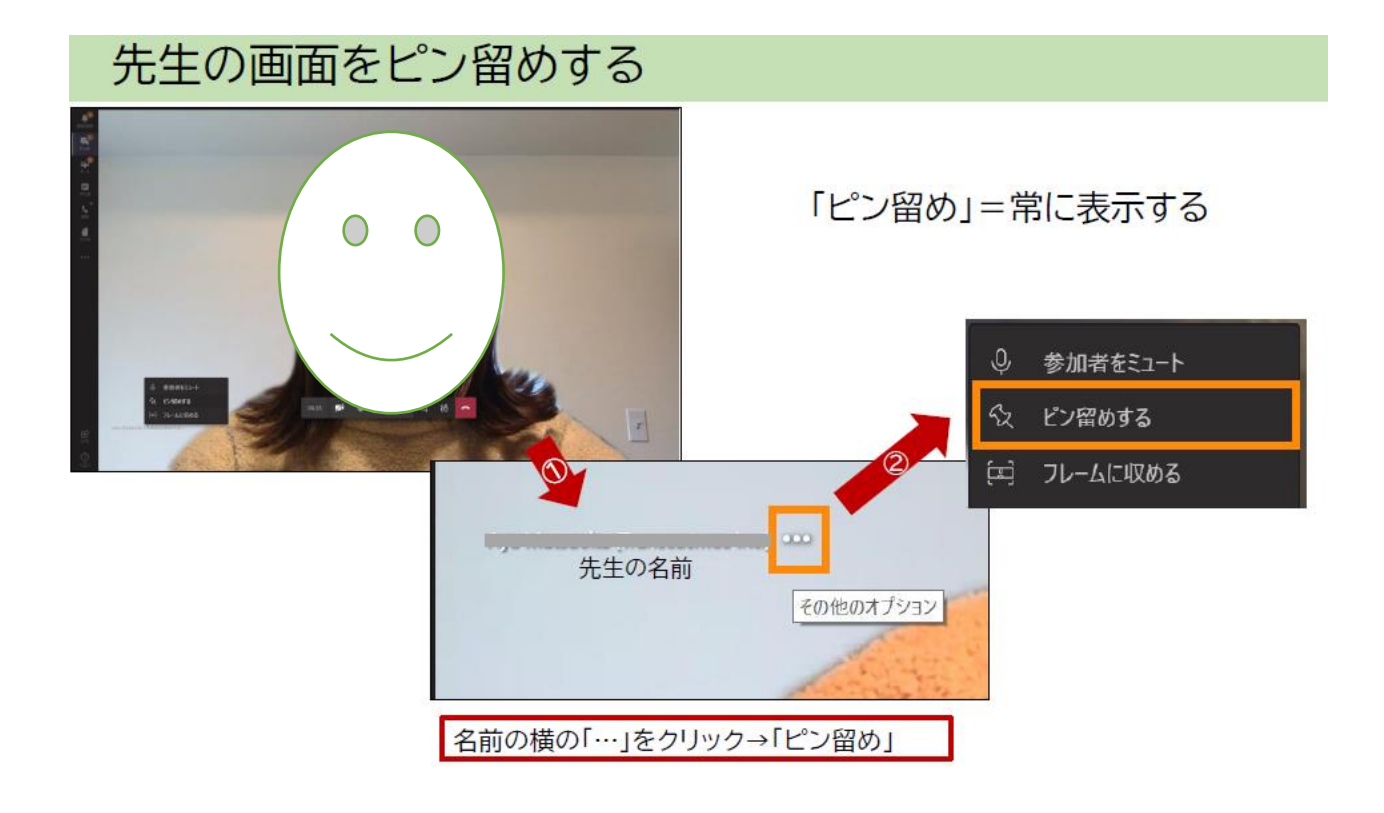

### 授業(会議)を終了する

#### 

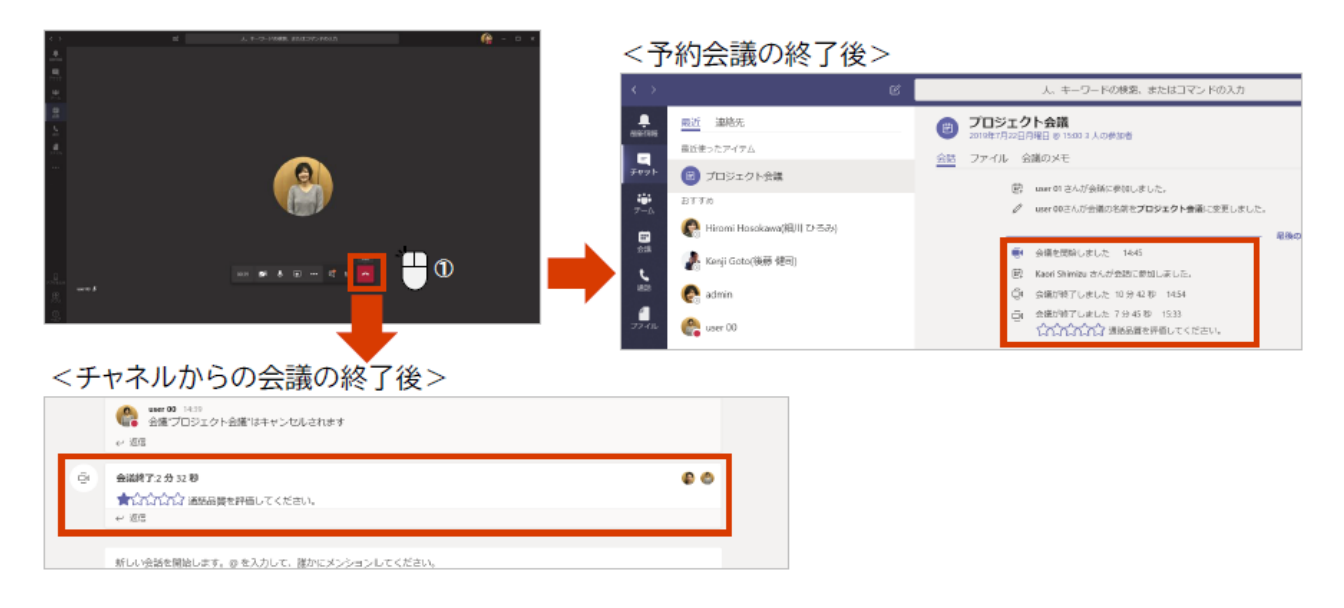

#### 設定が終わったら学習を始めましょう! せってい お がくしゅう はじ

持 も ち帰 りタブレット活用 かえ かつよう のルール

#### 「持 ち帰 りにおけるタブレット活用 ルール」について も かえ かつよう

令和3年9月1日 常総市教育委員会

学習芮蓉をよく運解し,より豊かな学びにしていくために,タブレットを上手に活角していくこと が矢切です。

タブレットは,みなさんの学習に役立てるための道具です。

便利な道具ですが,使い芳には淫意しなければなりません。そのため,『持ち帰りにおけるタブ レット活角ルール』を萣めました。このルールをしっかり守り,タブレットを「娑芯・娑筌・侠適」に 活角していきましょう。

| 旨的

・学校で貸し出すタブレットは,学習活動のために使うことが自的です。学習活動に関わること 以外に使ってはいけません。

- 2 使用について
	- ・学校と家庭のみで使用するようにしましょう。
	- ・登º様単は,タブレットをカバンから出してはいけません。
	- ・タブレットを持ったま恙ったり, 地面に置いたりしてはいけません。
	- ・タブレットをなくしたり, 盜まれたり, 落としてこわしたりしないように, 干労に淫意して使いまし ょう。
	- ・タブレットをカバンの皆いたり,カバンの菧に入れたりしないようにしましょう。
	- ・タブレットを使う前と使った後は,せっけんで手指をしっかり洗いましょう。
	- ・食べたり, 飲んだりしながらタブレットを使ってはいけません。
	- ・タブレットを沢にぬらしたり,沢をかけたりしてはいけません。
	- ・旨光の芐やストーブの匠くなどに,タブレットを置いたり,使用したりしないようにしましょう。
	- ・鉛筆やペンでタブレットにふれたり,落書きしたり,じしゃくを近づけるなどは絶対にしてはいけ ません。
- 3 健康のために
	- ・タブレットを使用するときは,萌るい部屋で,姿勢をよくして歯面に匠づきすぎないように気を つけましょう。
	- ・長時間使用せずに,30労に一度は深けいをしながら使いましょう。
	- ・使用する時間は蒙の火とよく話し合って決めましょう。
	- ・寝る30分前からは使わないようにしましょう。

4 家庭での保管芳渓

・家庭で保管するときは,保管場所を決めておきましょう。(蒙の人の自の届くところに置くように しましょう)

5 学学な使用のために

・インターネットには制限がかけられていますが,もしもあやしいサイトに人ってしまったときは,す ぐに歯面を閉じて,蒙の人に知らせましょう。

6 個人情報など

・タブレットを使用するためのアカウントは,答個人に配付されています。首分のアカウントとパス ワードは,他人に分からないように保管しましょう。

・タブレットを彵人に貸したり、使わせたりしてはいけません。

・首分のパスワードを他人に教えたり,他人のアカウントを勝手に使用したりしてはいけません。 ・自分や他人の個人情報(名前や住所,電話番号など)は,絶対にインターネット上に書き込ん ではいけません。

・相手を傷つけたり,いやな崽いをさせたりすることは,絶対にインターネット上に書き込んでは いけません。

7 カメラでの撮影

・カメラで誰かを撮影するときは,勝手に撮らず,「淡ず撮影する相手の許可をもらいましょう。

8 データの保存 評奇

・タブレットで作ったデータやインターネットから取り込んだデータ(写賞や動画など)は,学習 **謡動で発笙が許苛したものだけ保存しましょう。** 

9 使用の停止

・常総市『持ち帰りにおけるタブレット活用ルール』が尊れないときは,タブレットを使うことがで きなくなります。

10 木具合や故障

・家庭でタブレットがこわれたり,なくしたりしたときは, 学校に電話をしましょう。(王日・税旨を 除 の ぞく)

・故障や破損の原因によっては,ご家庭で修理代を資担していただく場合があります。